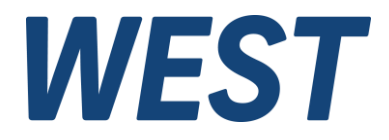

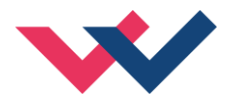

# **Technical Documentation**

## **POS-123-P-PFN**

Universal position control module with integrated power stage and Profinet interface

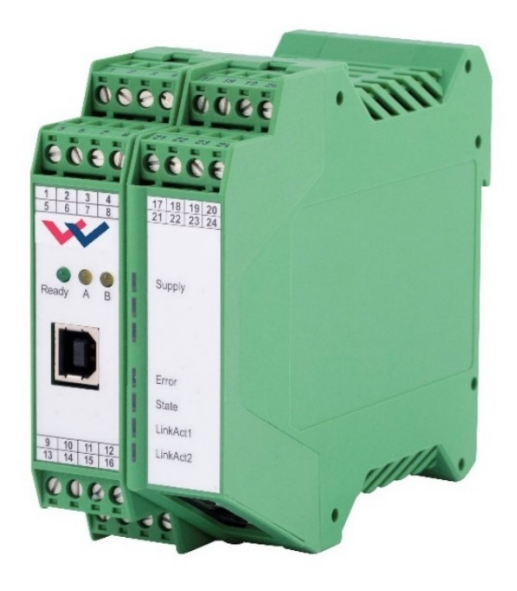

Electronics Hydraulicsmeets<br>meetsHydraulics<br>Electronics

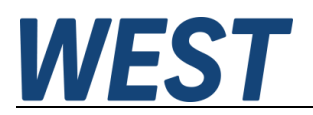

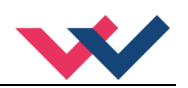

#### **CONTENTS**

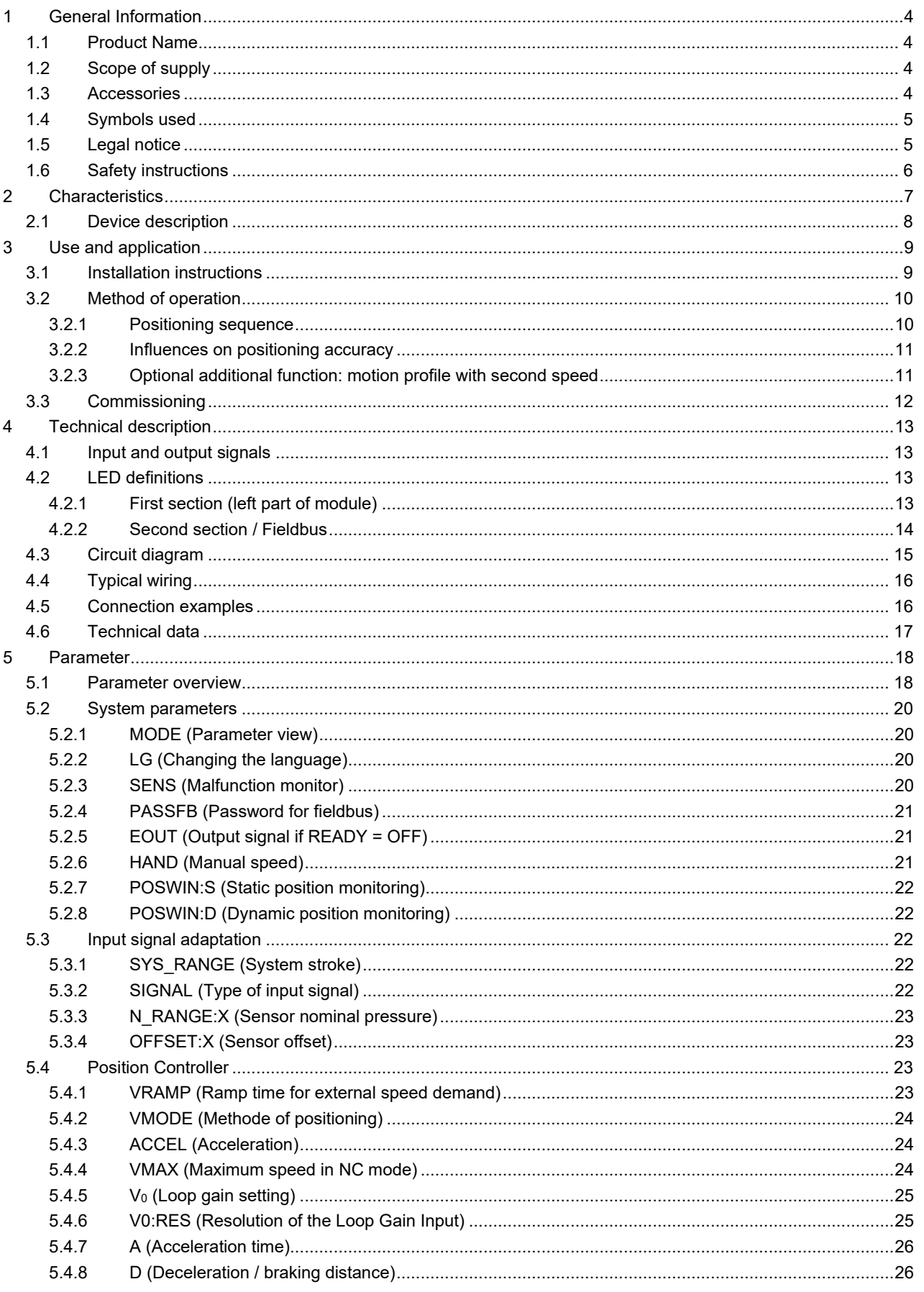

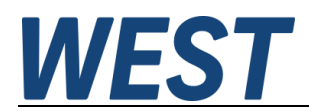

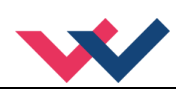

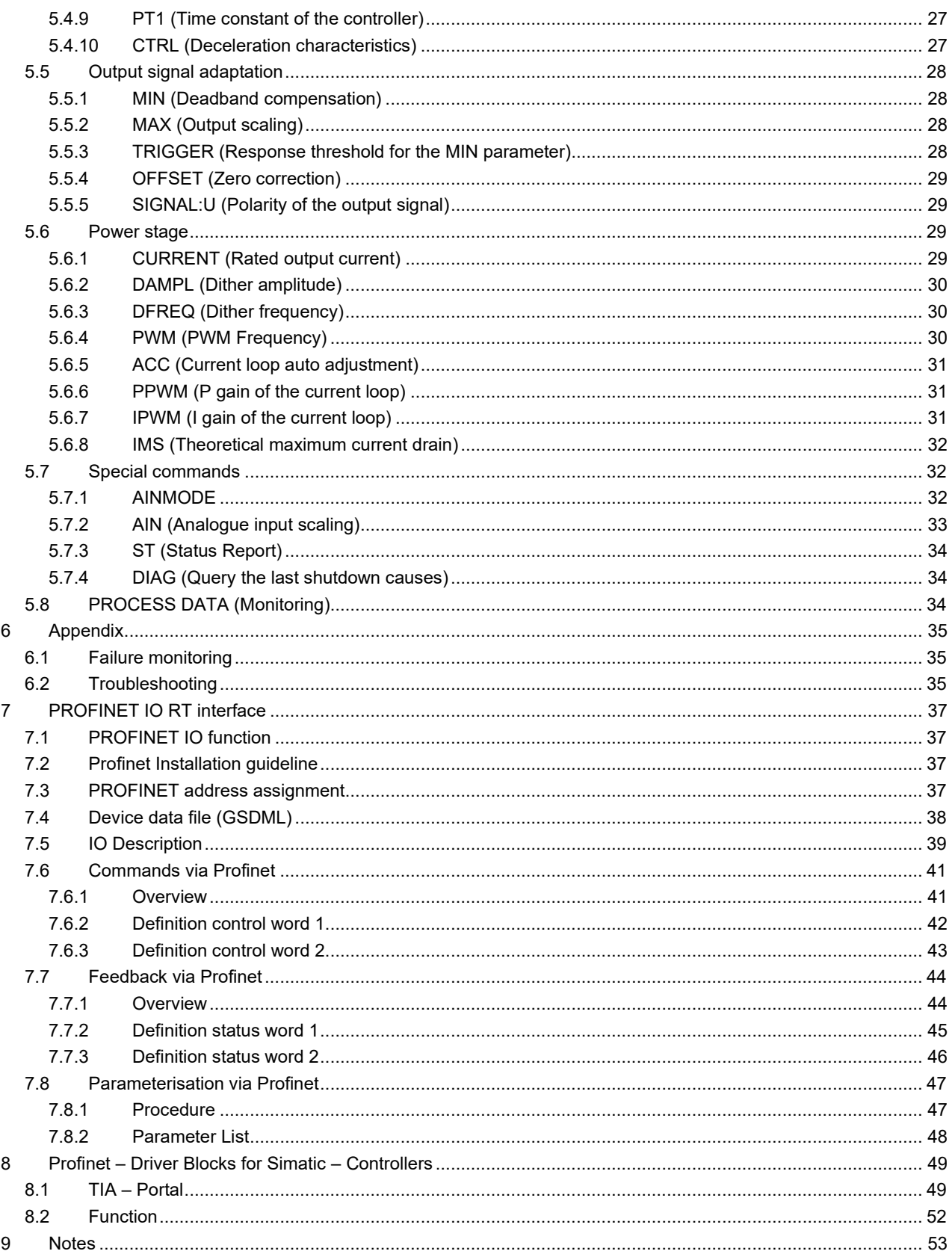

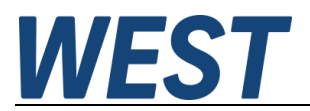

<span id="page-3-0"></span>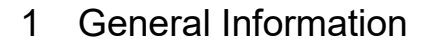

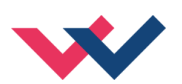

### <span id="page-3-1"></span>*1.1 Product Name*

**POS-123-P-PFN** positioning control module with analog sensor interface, integrated power stage and Profinet interface

#### **Alternative products:**

**POS-323-P** standard device with analog command signals

### <span id="page-3-2"></span>*1.2 Scope of supply*

The scope of supply includes the module plus the terminal blocks which are part of the housing. Interface cables and further parts which may be required should be ordered separately. This documentation can be downloaded as a PDF file from www.w-e-st.de.

#### <span id="page-3-3"></span>*1.3 Accessories*

**WPC-300** - Start-Up-Tool (downloadable from our homepage - products/software)

Any standard cable with USB-A and USB-B connector can be used as the programming cable.

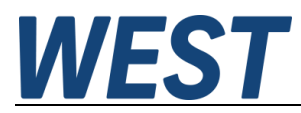

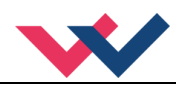

### <span id="page-4-1"></span>*1.4 Symbols used*

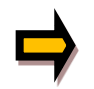

General information

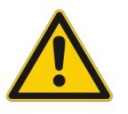

Safety-related information

### <span id="page-4-2"></span>*1.5 Legal notice*

W.E.St. Elektronik GmbH

Gewerbering 31 D-41372 Niederkrüchten

Tel.: +49 (0)2163 577355-0 Fax.: +49 (0)2163 577355-11

Home page: [www.w-e-st.de](http://www.w-e-st.de/) EMAIL: [contact@w-e-st.de](mailto:contact@w-e-st.de)

<span id="page-4-0"></span>Date: 07.01.2025

The data and characteristics described herein serve only to describe the product. The user is required to evaluate this data and to check suitability for the particular application. General suitability cannot be inferred from this document. We reserve the right to make technical modifications due to further development of the product described in this manual. The technical information and dimensions are non-binding. No claims may be made based on them.

This document is protected by copyright.

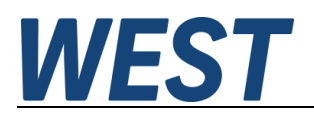

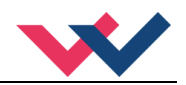

## <span id="page-5-0"></span>*1.6 Safety instructions*

Please read this document and the safety instructions carefully. This document will help to define the product area of application and to put it into operation. Additional documents (WPC-300 for the start-up software) and knowledge of the application should be taken into account or be available.

General regulations and laws (depending on the country: e. g. accident prevention and environmental protection) must be complied with.

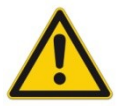

These modules are designed for hydraulic applications in open or closed-loop control circuits. Uncontrolled movements can be caused by device defects (in the hydraulic module or the components), application errors and electrical faults. Work on the drive or the electronics must only be carried out whilst the equipment is switched off and not under pressure.

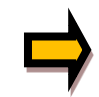

This handbook describes the functions and the electrical connections for this electronic assembly. All technical documents which pertain to the system must be complied with when commissioning.

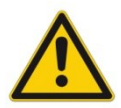

This device may only be connected and put into operation by trained specialist staff. The instruction manual must be read with care. The installation instructions and the commissioning instructions must be followed. Guarantee and liability claims are invalid if the instructions are not complied with and/or in case of incorrect installation or inappropriate use.

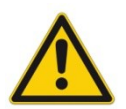

#### **CAUTION!**

All electronic modules are manufactured to a high quality. Malfunctions due to the failure of components cannot, however, be excluded. Despite extensive testing the same also applies for the software. If these devices are deployed in safety-relevant applications, suitable external measures must be taken to guarantee the necessary safety. The same applies for faults which affect safety. No liability can be assumed for possible damage.

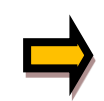

#### **Further instructions**

- The module may only be operated in compliance with the national EMC regulations. It is the user's responsibility to adhere to these regulations.
- The device is only intended for use in the commercial sector.
- When not in use the module must be protected from the effects of the weather, contamination and mechanical damage.
- The module may not be used in an explosive environment.
- To ensure adequate cooling the ventilation slots must not be covered.
- The device must be disposed of in accordance with national statutory provisions.

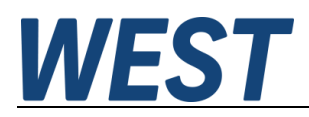

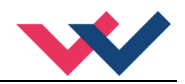

### <span id="page-6-0"></span>2 Characteristics

This electronic module has been developed for controlling hydraulic positioning drives. The demands are given via Profinet. Proportional valves with up to 2.6 Ampere nominal current can be controlled directly. The advantage of the integrated power output stage is based on the integrated control behavior without additional dead times. The setpoint is specified via a Profinet interface, the position feedback of the cylinder is read in as an analog signal.

The position controller is optimized for stroke-dependent deceleration or the NC control mode. The controller and the controller settings are adapted to typical requirements and thus permit rapid and uncritical optimization of the control behavior. The optimized control function offers a high degree of precision together with high stability for hydraulic drives. The movement cycle is controlled via the external position and speed demands in SDD mode or via the internal profile generator in NC mode.

Our start-up tool WPC-300 supports the parameterising and trouble shooting. The fieldbus interface provides a continuous monitoring of actual values and operating states. Control parameters can also be changed via Profinet.

**Typical applications:** general positioning drives, fast transport drives, handling systems, speed-controlled axes and also tracer control.

# **Features**

- **Control via Profinet interface**
- **Analog free scalable sensor input**
- **Real physical units like mm or mm/s**
- **Principle of stroke-dependent deceleration for fast and robust positioning**
- **NC profile generator for constant speed**
- **Application oriented parameterising**
- **Controlling and monitoring via fieldbus**
- **Integrated power stage**
- **Individual profile demand by speed, acceleration and delay**
- **Fault diagnosis and extended function checking**
- **Simplified parameterisation with WPC-300 software**

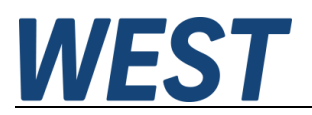

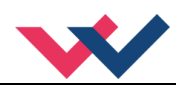

## <span id="page-7-0"></span>*2.1 Device description*

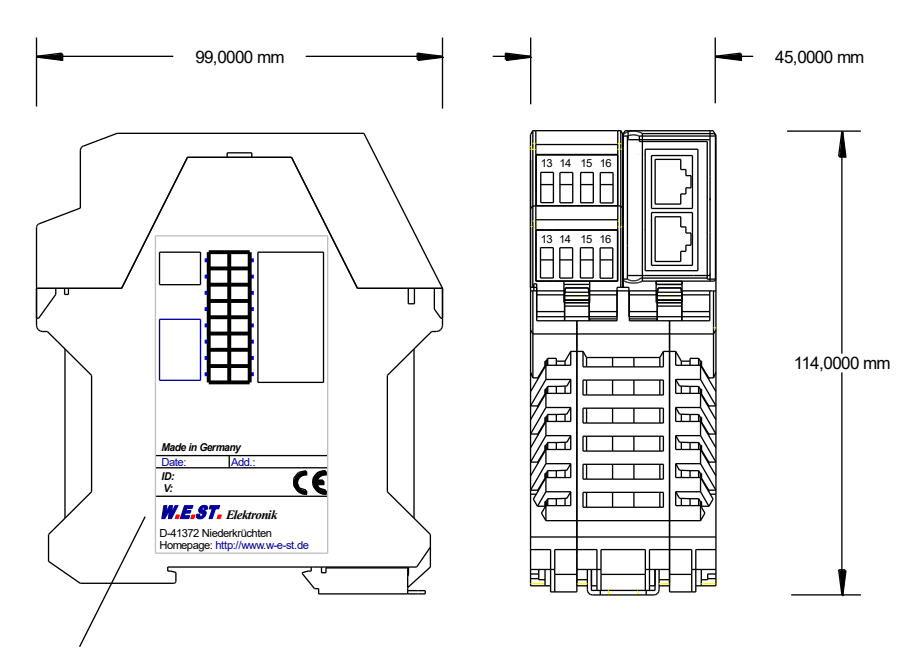

Typenschild und Anschlussbelegung Type plate and terminal pin assignment

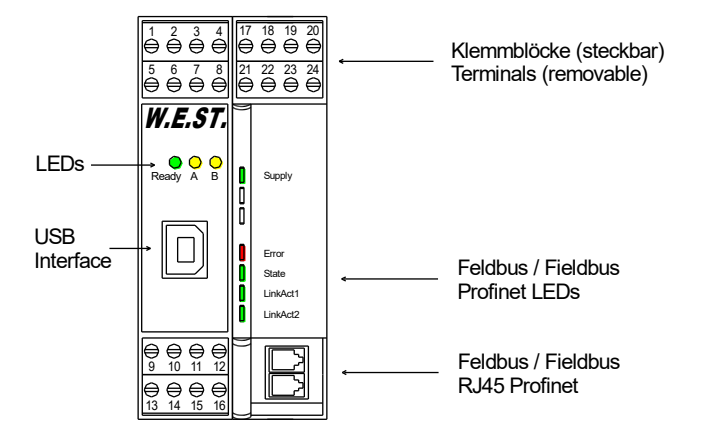

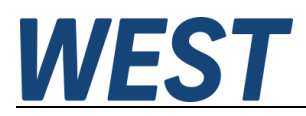

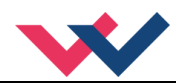

### <span id="page-8-0"></span>3 Use and application

### <span id="page-8-1"></span>*3.1 Installation instructions*

- This module is designed for installation in a shielded EMC housing (control cabinet). All cables which lead outside must be screened; complete screening is required. It is also necessary to avoid strong electro-magnetic interference sources being installed nearby when using our open and closed loop control modules.
- **Typical installation location:** 24 V control signal area (close to PLC) The devices must be arranged in the control cabinet so that the power section and the signal section are separate from each other. Experience shows that the installation place close to the PLC (24 V area) is most suitable. All digital and analogue inputs and outputs are fitted with filters and surge absorbers in the device.
- The module should be installed and wired in accordance with the documentation bearing in mind EMC principles. If other consumers are operated with the same power supply, a star-shaped ground wiring scheme is recommended. The following points must be observed when wiring:
	- The signal cables must be laid separately from power cables.
	- Analogue signal cables **must be screened**.
	- All other cables must be screened if there are powerful interference sources (frequency converters, power contactors) and cable lengths > 3 m. Inexpensive SMD ferrites can be used with high-frequency radiation.
	- The screening should be connected to PE (PE terminal) as close to the module as possible. The local requirements for screening must be taken into account in all cases. The screening should be connected to at both ends. Equipotential bonding must be provided where there are differences between the connected electrical components.
	- If having longer lengths of cable  $(> 10 \text{ m})$ , the diameters and screening measures should be checked by specialists (e. g. for possible interference, noise sources and voltage drop). Special care is required if using cables of over 40 m in length, and if necessary the manufacturer should be consulted if necessary.
- A low-resistance connection between PE and the mounting rail should be provided. Transient interference is transmitted from the module directly to the mounting rail and from there to the local earth.
- Power should be supplied by a regulated power supply unit (typically a PELV system complying with IEC 60364-4-41 / VDE 0100-410, secure low voltage). The low internal resistance of regulated power supplies gives better interference voltage dissipation, which improves the signal quality of highresolution sensors in particular. Switched inductances (relays and valve coils) which are connected to the same power supply must always be provided with appropriate overvoltage protection directly at the coil.

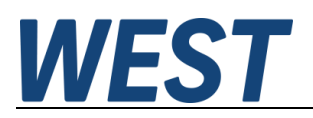

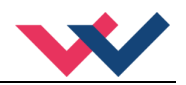

## <span id="page-9-0"></span>*3.2 Method of operation*

This control module supports simple point-to-point positioning with hydraulic drives. The system works on the principle of stroke-dependent deceleration, i. e. the control gain (deceleration stroke) is set via parameters **D:A**  and **D:B**. Alternatively the loop gain **V0:A** and **V0:B** will be used in NC mode. In this mode the velocity is controlled and the profile ist defined by the velocity and the acceleration.

The deceleration characteristics can be set linearly (**LIN**) or approximately quadratically (**SQRT1**) via the **CTRL** parameter. For normal proportional valves **SQRT1** is the standard setting. In NC mode normally the **LIN** variation is the better fitting one.

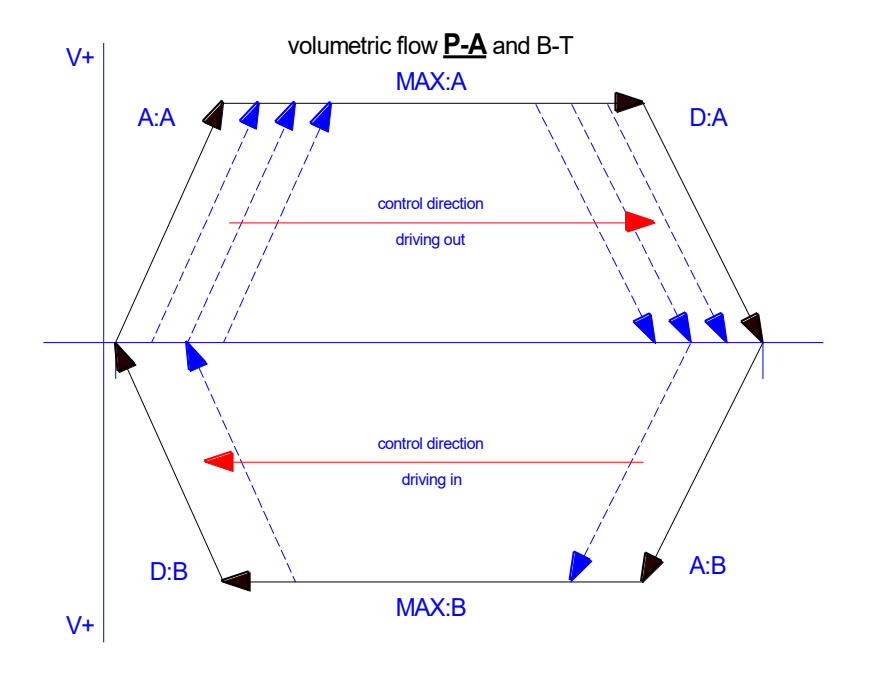

#### <span id="page-9-1"></span>3.2.1 **Positioning sequence**

The positioning procedure is controlled by the switching inputs. After the *ENABLE* signal is applied, the required position equal to the actual position is set in the module and the drive remains stationary under control at the current position. The general readiness for operation is now reported via the *READY* output. The *START* signal activates the transmitted position setpoint. This happens either only on the rising edge of the *START* signal or continuously if the *DIRECT* control bit is set.

The drive moves directly to the new required position and reports the reached position via the *InPos* output. The *InPos* output remains active as long as the position is maintained and as long as the *START* signal remains applied.

In manual mode (*START* disabled) the drive can be moved by means of *HAND+* or *HAND-*. The drive moves under open-loop control at the programmed manual speeds.

When the *HAND (+* or *-)* signal is switched off, the current actual position is accepted as the required position and the drive comes to a controlled stop.

The HAND mode can be used-in case of a sensor failure-to drive the axis manually.

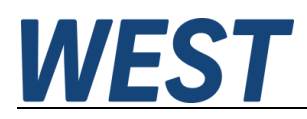

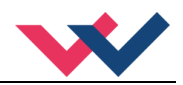

#### <span id="page-10-0"></span>3.2.2 **Influences on positioning accuracy**

The positioning accuracy is determined by the hydraulic and mechanical conditions. The right choice of valve is therefore a decisive factor. In addition, two mutually contradictory requirements (short position time and high accuracy) must be taken into account when designing the system.

The electronic limitations lie mainly in the resolution of the analogue signals, although a resolution of < 0,01 % only needs to be considered for our modules with long positions. In addition, the linearity of the individual signal points (PLC, sensor and control module) must be taken into account.

It is generally recomended to calculate the static and dynamic behavior of the hydraulic axis. For supporting this, following technical basic data are required:

- minimum natural frequency of the cylinder,
- maximum theoretical speed for extending and retracting,
- valve characteristics (natural frequency, overlapping, hysteresis and the flow gain (flow and pressure drop),
- system pressure, maximum pump flow,
- and a description of the general system requirements.

#### <span id="page-10-1"></span>3.2.3 **Optional additional function: motion profile with second speed**

Because of the input of a second position and speed, the axis can be driven to this position with the second velocity. This mode is only activated when the velocity command value V2 is not equal to zero.

The following features have to be noticed:

- The position command value (P2) is the end position that is approached with the velocity (V2).
- The position setpoint (P1) is the switching position, which is approached with the speed (V1) and then switched over to the speed (V2).
- The speed is switched via the speed ramp (in NC mode via the acceleration).
- If the position setpoint (P2) is between the feedback value and the position setpoint (P1) (P1 and P2 are reversed), the position (P2) is started at speed (V1).

The following illustrations show two possible speed profiles, which result depending on the choice of speed V2 in relation to V1:

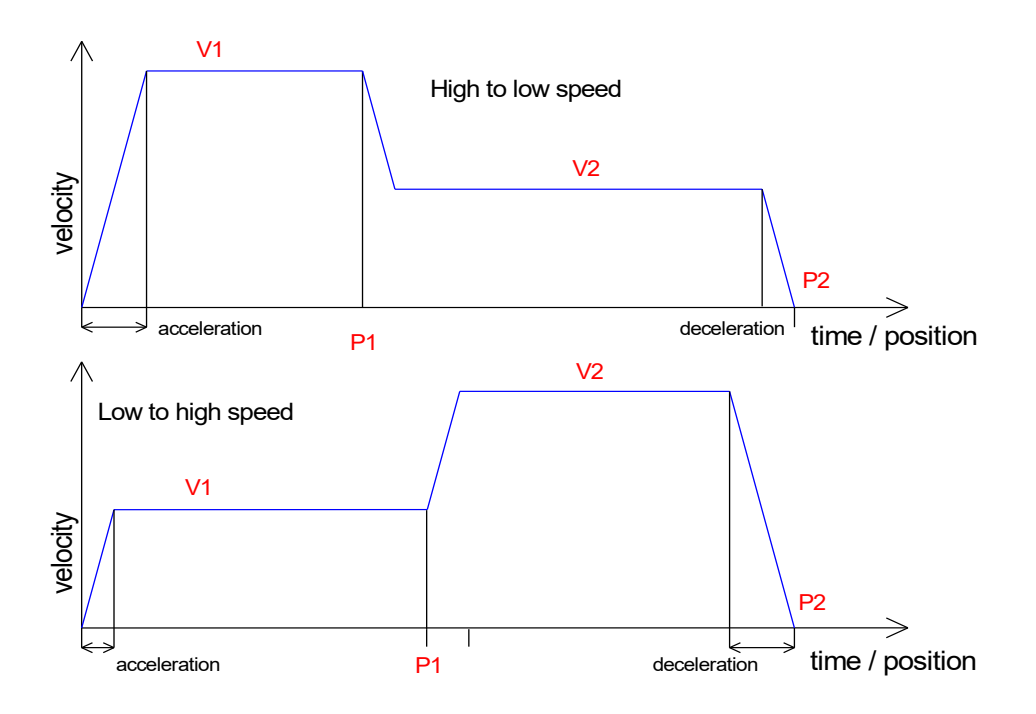

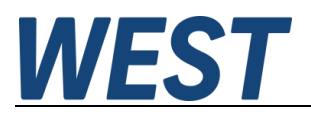

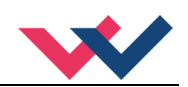

# <span id="page-11-0"></span>*3.3 Commissioning*

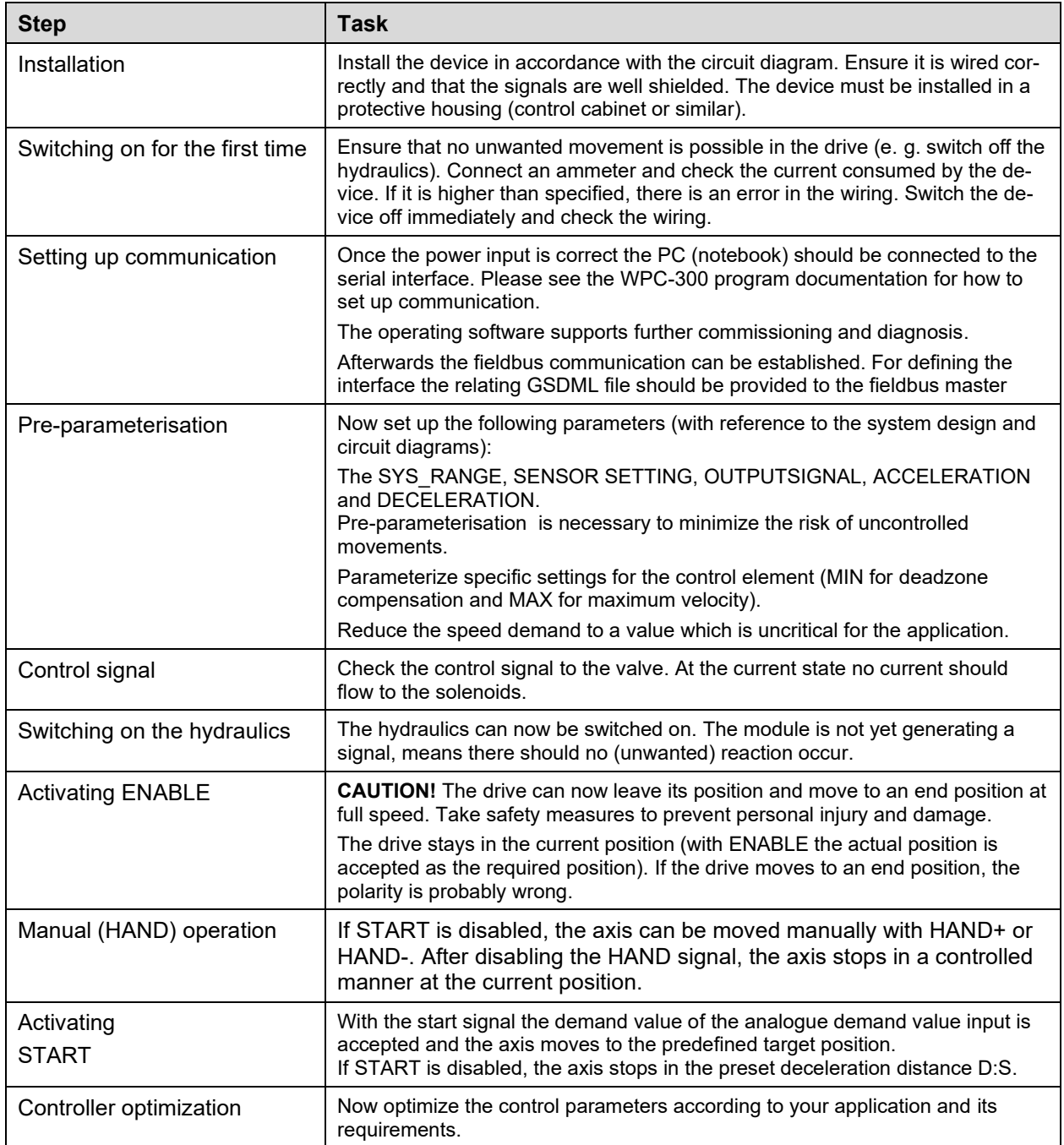

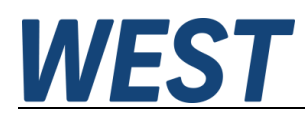

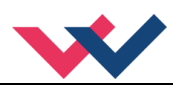

# <span id="page-12-0"></span>4 Technical description

# <span id="page-12-1"></span>*4.1 Input and output signals*

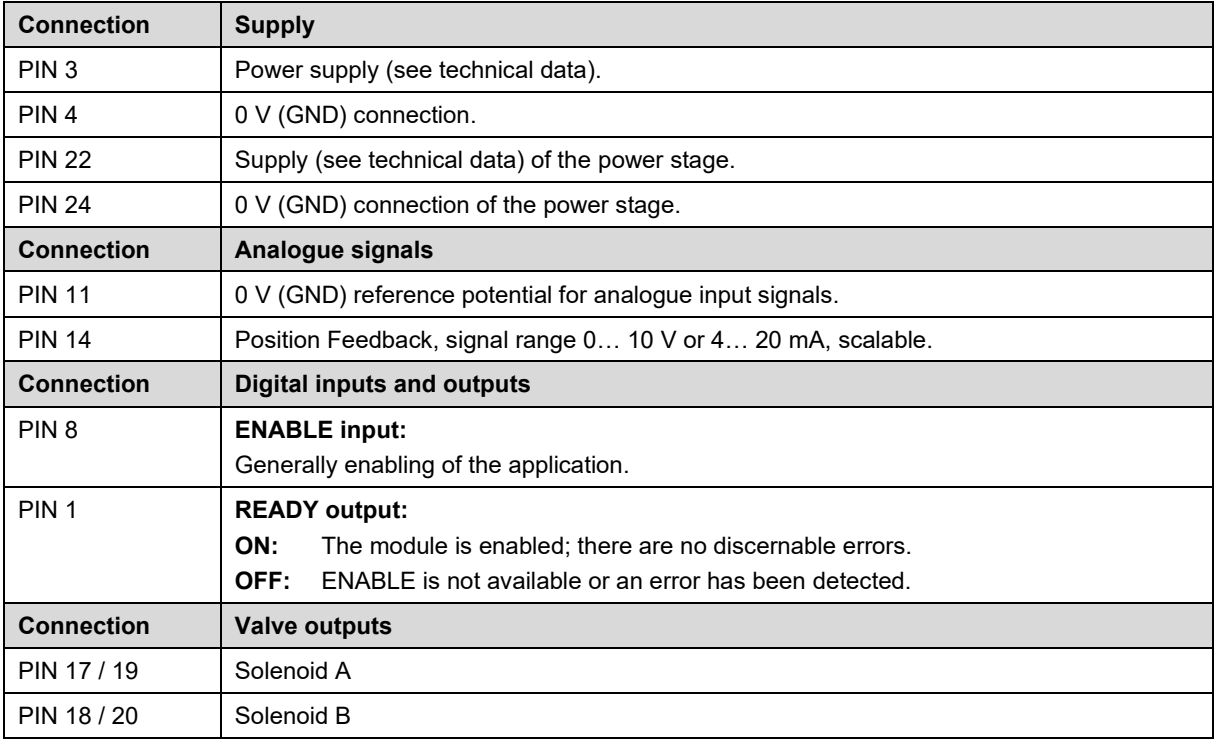

## <span id="page-12-2"></span>*4.2 LED definitions*

### <span id="page-12-3"></span>4.2.1 **First section (left part of module)**

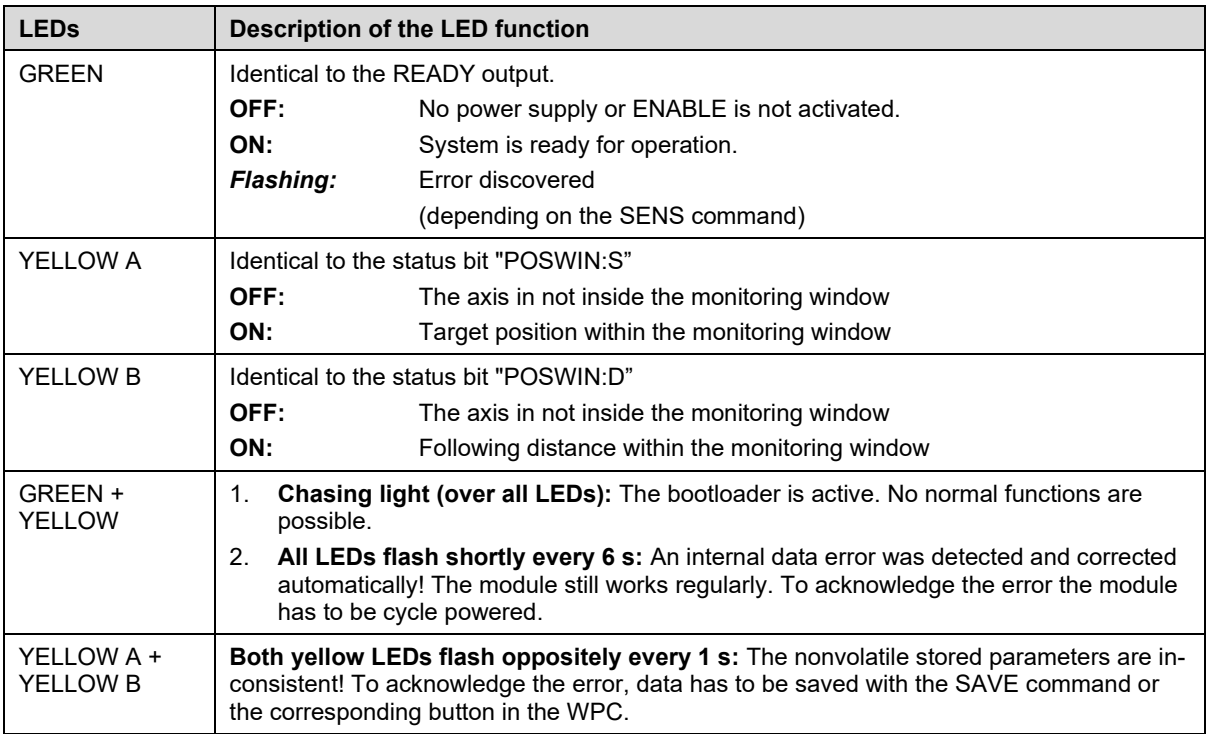

![](_page_13_Picture_0.jpeg)

![](_page_13_Picture_1.jpeg)

## <span id="page-13-0"></span>4.2.2 **Second section / Fieldbus**

![](_page_13_Picture_145.jpeg)

![](_page_14_Picture_0.jpeg)

![](_page_14_Picture_1.jpeg)

# <span id="page-14-0"></span>*4.3 Circuit diagram*

![](_page_14_Figure_3.jpeg)

![](_page_15_Picture_0.jpeg)

![](_page_15_Picture_1.jpeg)

## <span id="page-15-0"></span>*4.4 Typical wiring*

![](_page_15_Figure_3.jpeg)

# <span id="page-15-1"></span>*4.5 Connection examples*

![](_page_15_Figure_5.jpeg)

![](_page_16_Picture_0.jpeg)

![](_page_16_Picture_1.jpeg)

### <span id="page-16-0"></span>*4.6 Technical data*

![](_page_16_Picture_377.jpeg)

![](_page_17_Picture_0.jpeg)

![](_page_17_Picture_1.jpeg)

### <span id="page-17-0"></span>5 Parameter

## <span id="page-17-1"></span>*5.1 Parameter overview*

![](_page_17_Picture_325.jpeg)

![](_page_18_Picture_0.jpeg)

![](_page_18_Picture_1.jpeg)

![](_page_18_Picture_225.jpeg)

![](_page_19_Picture_0.jpeg)

![](_page_19_Picture_1.jpeg)

### <span id="page-19-0"></span>*5.2 System parameters*

#### <span id="page-19-1"></span>5.2.1 **MODE (Parameter view)**

![](_page_19_Picture_159.jpeg)

This command changes the actual view on the parameter list. For a better overview only the parameters of the selected group are displayed. Alternatively all active parameters can be shown.

#### <span id="page-19-2"></span>5.2.2 **LG (Changing the language)**

![](_page_19_Picture_160.jpeg)

Either German or English can be selected for the help texts.

#### <span id="page-19-3"></span>5.2.3 **SENS (Malfunction monitor)**

![](_page_19_Picture_161.jpeg)

This command is used to activate/deactivate the monitoring functions (4… 20 mA sensors, output current, signal range and internal failures) of the module.

- ON: All monitoring functions are active. Detected failures can be reset by deactivating the ENABLE input.
- OFF: No monitoring function is active.
- AUTO: Auto reset mode. All monitoring functions are active. If the failure doesn't exist anymore, the module automatically resumes to work.

![](_page_19_Picture_15.jpeg)

Normally the monitoring functions are always active because otherwise no errors are detectable via the READY output. Deactivating is possible mainly for troubleshooting.

![](_page_20_Picture_0.jpeg)

![](_page_20_Picture_1.jpeg)

#### <span id="page-20-0"></span>5.2.4 **PASSFB (Password for fieldbus)**

![](_page_20_Picture_191.jpeg)

The value inputted here serves as password for the parameterising function via fieldbus. In order to enable a parametrization, it has to be sent via fieldbus to the relating address. If **PASSFB** is "0" (factory setting) the password protection is not active.

#### <span id="page-20-1"></span>5.2.5 **EOUT (Output signal if READY = OFF)**

![](_page_20_Picture_192.jpeg)

Output value in case of a detected error or a deactivated ENABLE input. This function can be used if the drive has to be moved to one of the two end positions (with defined speed), e.g. in case of an sensor error.

**|EOUT| = 0** The output is switched off in the event of an error. This is normal behavior.

#### <span id="page-20-2"></span>5.2.6 **HAND (Manual speed)**

![](_page_20_Picture_193.jpeg)

The manual speeds are set with these parameters. The drive moves in a controlled manner in the defined direction when the manual signal is active.

Manual operation is only possible if the system is enabled (ENABLE, via PIN8 and Profinet or remote operation) and no START signal is present.

The direction is defined by the sign of the parameters. After the manual signal has been disabled, the drive remains under control in the current position.

In case of a fault (position sensor fault), the drive can still be moved with the manual function. The output will be switched off when hand signals are turned off.

The manual speed is also limited by the (internal or external) speed demand (MIN evaluation).

![](_page_20_Picture_16.jpeg)

**Caution!** Do not use the manual mode in conjunction with the EOUT command. After the deactivation of the HAND input the output is set to the EOUT value.

![](_page_21_Picture_0.jpeg)

![](_page_21_Picture_1.jpeg)

### <span id="page-21-0"></span>5.2.7 **POSWIN:S (Static position monitoring)**

#### <span id="page-21-1"></span>5.2.8 **POSWIN:D (Dynamic position monitoring)**

![](_page_21_Picture_218.jpeg)

This parameter is entered in µm.

The POSWIN command defines a range for which the relating status message is generated. This function monitors the deviation between the command and actual position. The positioning process is not influenced by this function.

START must be activated to generate the messages.

**POSWIN:S** Reporting reaching the target position with the parameterized accuracy.

**POSWIN:D** Reporting continuously the actual deviation (following error in NC mode).

#### <span id="page-21-2"></span>*5.3 Input signal adaptation*

### <span id="page-21-3"></span>5.3.1 **SYS\_RANGE (System stroke)**

![](_page_21_Picture_219.jpeg)

This command sets the nominal working stroke which is 100 %. The axis can be moved via a set value specification of 0 mm up to the position entered here. Wrong settings may lead to incorrect system settings and depending parameters cannot be calculated correctly.

#### <span id="page-21-4"></span>5.3.2 **SIGNAL (Type of input signal)**

![](_page_21_Picture_220.jpeg)

This command is used to define the type of the input signal (voltage or current) and to set the direction of the signal. This is available for the analogue sensor input.

![](_page_22_Picture_0.jpeg)

![](_page_22_Picture_1.jpeg)

### <span id="page-22-0"></span>5.3.3 **N\_RANGE:X (Sensor nominal pressure)**

![](_page_22_Picture_137.jpeg)

This command defines the nominal working range of the feedback sensor. Wrong parameterisation causes wrong system settings. The control parameters cannot be calculated correctly in case of wrong values. N\_RANGE always has to be equal or higher than SYS\_RANGE.

### <span id="page-22-1"></span>5.3.4 **OFFSET:X (Sensor offset)**

![](_page_22_Picture_138.jpeg)

Adjustment of the zero point of the sensor.

### <span id="page-22-4"></span><span id="page-22-2"></span>*5.4 Position Controller*

#### <span id="page-22-3"></span>5.4.1 **VRAMP (Ramp time for external speed demand)**

![](_page_22_Picture_139.jpeg)

The rate of change of the external speed demand can be limited by this ramp time.

![](_page_23_Picture_0.jpeg)

![](_page_23_Picture_1.jpeg)

### <span id="page-23-0"></span>5.4.2 **VMODE (Methode of positioning)**

![](_page_23_Picture_186.jpeg)

The fundamental control structure can be changed with this parameter.

- **SDD: S**troke-**D**ependent **D**eceleration. In this mode, stroke-dependent deceleration is activated. This mode is the default mode and is suitable for most applications. With stroke-dependent deceleration the drive comes to a controlled stop at the target position. From the deceleration setpoint the drive then switches to closed loop control mode and moves accurately to the desired position. This control structure is very robust and reacts insensitively to external influences such as fluctuating pressures. One disadvantage is that the speed varies with the fluctuating pressure as the system runs under open-loop control.
- **NC: N**umerically **C**ontrolled. In this mode a position profile is generated internally. The system always works under control and uses the following error to follow the position profile. The magnitude of the following error is determined by the dynamics and the closed loop gain. The advantage is that the speed is constant (regardless of external influences) due to the profile demand. Because of continuous control, it is necessary not to run at 100 % speed, as otherwise the errors cannot be corrected. 70… 80 % of the maximum speed is typical although especially the system behavior and the load pressure should be taken into account when specifying the speed.

#### <span id="page-23-1"></span>5.4.3 **ACCEL (Acceleration)**

![](_page_23_Picture_187.jpeg)

Specification of the setpoint acceleration in NC mode. The maximum acceleration must - in order to ensure stable and vibration-free behaviour - be set smaller than the technically possible acceleration. Experience shows that a factor of 3... 5 should be taken into account.

#### <span id="page-23-2"></span>5.4.4 **VMAX (Maximum speed in NC mode)**

![](_page_23_Picture_188.jpeg)

Specification of the maximum speed in NC mode. This value is defined by the drive system and should be specified as exactly as possible (not too high under any circumstances). The speed is scaled by means of the external speed demand. The command is only active if the VMODE has been parameterized to NC. If the speed of the drive differs between retraction and extension, the lower speed must be set.

![](_page_24_Picture_0.jpeg)

![](_page_24_Picture_1.jpeg)

### <span id="page-24-0"></span>5.4.5 **V<sup>0</sup> (Loop gain setting)**

![](_page_24_Picture_173.jpeg)

This parameter is specified in s-1 (1/s).

In NC Mode normally the loop gain is specified rather than the deceleration stroke.

Together with the VMAX parameter, the proportional gain is calculated from this parameter:

$$
Kp = \frac{V_0}{V_{max}} \cdot \frac{100\%}{mm}
$$

If the actual maximum speed in VMAX is given, the lag at the maximum speed can be calculated based on the loop gain:

$$
Es = \frac{V_{max}}{V_0} \; [mm]
$$

This lag corresponds to the braking distance for stroke-dependent deceleration, which results in the same proportional gain.

#### <span id="page-24-1"></span>5.4.6 **V0:RES (Resolution of the Loop Gain Input)**

![](_page_24_Picture_174.jpeg)

V0:RES = 1 The loop gain is specified in the unit  $s^{-1}$  (1/s)

V0:RES = 100 The loop gain is specified in the unit 0.01 s<sup>-1</sup>.

![](_page_24_Picture_15.jpeg)

This switchover to 100 should only be carried out for very small values (V0 < 4), as the input range is limited to 400.

![](_page_25_Picture_0.jpeg)

![](_page_25_Picture_1.jpeg)

### <span id="page-25-0"></span>5.4.7 **A (Acceleration time)**

![](_page_25_Picture_165.jpeg)

Ramp function for the 1<sup>st</sup> and 3<sup>rd</sup> quadrants.

The acceleration time for positioning depends on the direction. "A" corresponds to terminals 17/19 and "B" corresponds to terminals 18/20 (with positive polarity).

Normally the directions are:  $A = flow P-A$ , B-T and B = flow P-B, A-T.

For quadrants 2 and 4, parameters D:A and D:B are used as the deceleration distance demand.

#### <span id="page-25-1"></span>5.4.8 **D (Deceleration / braking distance)**

![](_page_25_Picture_166.jpeg)

This parameter is specified in mm.

The deceleration stroke is set for each direction of movement (A or B). The control gain is calculated internally depending on the deceleration distance. The shorter the deceleration distance, the higher the gain. A longer deceleration distance should be specified in the event of instability.

Parameter D:S is used as the stopping ramp when disabling the START signal. After disabling, a new target position (current position plus D:S) is calculated in relation to the speed and is specified as a command value.

$$
G_{\text{Intern}} = \frac{SYS \_RANGE}{D_i}
$$

Calculation of control gain

![](_page_26_Picture_0.jpeg)

![](_page_26_Picture_1.jpeg)

#### <span id="page-26-0"></span>5.4.9 **PT1 (Time constant of the controller)**

![](_page_26_Picture_168.jpeg)

This parameter can be used to active an internal Low-pass filter in the control loop.

Hydraulic drives are often critical to control especially in case of high speeds and very fast valves. The PT1 filter can be used to improve the damping rate and allows therefore higher loop gains. Requirements for the use are: The natural frequency of the valve should be equal or higher than the natural frequency of the drive.

#### <span id="page-26-1"></span>5.4.10 **CTRL (Deceleration characteristics)**

![](_page_26_Picture_169.jpeg)

The deceleration characteristic is set with this parameter. In case of positively overlapped proportional valves the SQRT function should be used. The non-linear flow function of these valves is linearized by the SQRT<sup>[1](#page-26-2)</sup> function.

In case of zero lapped valves (control valves and servo valves) the LIN or SQRT1 function should be used regardless of the application. The progressive characteristic of the SQRT1 function has better positioning accuracy but can also lead to longer positioning times in individual cases.

- **LIN:** Linear deceleration characteristic (gain is increased by a factor of 1).
- **SQRT1:** Root function for braking curve calculation. The gain is increased by a factor of 3 (in the target position). This is the default setting.
- **SQRT2:** Root function for braking curve calculation. The gain is increased by a factor of 5 (in the target position). This setting should only be used with a significantly progressive flow through the valve.

![](_page_26_Figure_13.jpeg)

Figure 2 (Braking function with respect to stroke and time)

<span id="page-26-2"></span><sup>1</sup> The SQRT function generates constant deceleration and thus reaches the target position faster. This is achieved by increasing the gain during the deceleration process.

![](_page_27_Picture_0.jpeg)

![](_page_27_Picture_1.jpeg)

- <span id="page-27-0"></span>*5.5 Output signal adaptation*
- <span id="page-27-1"></span>5.5.1 **MIN (Deadband compensation)**
- <span id="page-27-2"></span>5.5.2 **MAX (Output scaling)**

#### <span id="page-27-3"></span>5.5.3 **TRIGGER (Response threshold for the MIN parameter)**

![](_page_27_Picture_212.jpeg)

The output signal to the valve is adjusted by means of these commands. A kinked volume flow characteristic is used for the swivel angle control valve instead of the typical overlap step. The advantage is better and more stable (positioning) behavior. At the same time, kinked volume flow characteristics can also be adjusted with this compensation<sup>[2](#page-27-4)</sup>.

![](_page_27_Picture_8.jpeg)

**CAUTION**: If there should also be adjustment options for deadband compensation on the valve or valve amplifier, it must be ensured that the adjustment is performed either at the power amplifier or in the module.

If the MIN value is set too high, this has an effect on the minimum valve opening, which can then no longer be adjusted. In extreme cases this leads to oscillation around the controlled position.

![](_page_27_Figure_11.jpeg)

<span id="page-27-4"></span><sup>&</sup>lt;sup>2</sup> Various manufacturers have valves with a defined nonlinear curve: e.g. a kink at 40 or 60 % (corresponding to 10 % input signal) of the nominal volume flow. In this case the TRIGGER value should be set to 1000 and the MIN value to 4000 (6000).

If zero lapped or slightly underlapped valves are used, the volume flow gain in the zero range (within the underlap) is twice as high as in the normal working range. This can lead to vibrations and jittery behavior. To compensate this, the TRIGGER value should be set to approximately 200 and the MIN value to 100. The gain in the zero point is thus halved and an overall higher gain can often be set.

![](_page_28_Picture_0.jpeg)

![](_page_28_Picture_1.jpeg)

#### <span id="page-28-0"></span>5.5.4 **OFFSET (Zero correction)**

![](_page_28_Picture_120.jpeg)

This parameter is entered in 0.01% units.

The offset value is added to the output value. Valve zero offsets can be compensated with this parameter.

#### <span id="page-28-1"></span>5.5.5 **SIGNAL:U (Polarity of the output signal)**

![](_page_28_Picture_121.jpeg)

This command is used to switch the polarity of the control signal.

### <span id="page-28-2"></span>*5.6 Power stage*

#### <span id="page-28-3"></span>5.6.1 **CURRENT (Rated output current)**

![](_page_28_Picture_122.jpeg)

The nominal output current is set. Dither and also MIN/MAX always refer to this current range.

![](_page_29_Picture_0.jpeg)

![](_page_29_Picture_1.jpeg)

### <span id="page-29-0"></span>5.6.2 **DAMPL (Dither amplitude)**

### <span id="page-29-1"></span>5.6.3 **DFREQ (Dither frequency)**

![](_page_29_Picture_239.jpeg)

The dither sign[al](#page-29-3)<sup>3</sup> can be defined with these commands. Different amplitudes or frequencies may be required depending on the valve. The dither amplitude is defined in % (peak to peak value) of the nominal output cur-rent<sup>4</sup>[.](#page-29-4) The dither frequency is defined in Hz. Depending on the internal calculations, the frequency is adjustable in steps only<sup>[5](#page-29-5)</sup>.

![](_page_29_Picture_6.jpeg)

*CAUTION: The PPWM and IPWM parameters influence the effect of the dither setting. These parameters should not be changed after the dither has been optimized.* 

*CAUTION: If the PWM frequency is less than 500 Hz, the dither amplitude DAMPL should be set to zero.* 

#### <span id="page-29-2"></span>5.6.4 **PWM (PWM Frequency)**

![](_page_29_Picture_240.jpeg)

The frequency can be changed in defined steps (61 Hz, 72 Hz, 85 Hz, 100 Hz, 120 Hz, 150 Hz, 200 Hz, 269 Hz, 372 Hz, 488 Hz, 624 Hz, 781 Hz, 976 Hz, 1201 Hz, 1420 Hz, 1562 Hz, 1736 Hz, 1953 Hz, 2232 Hz, 2604 Hz). The optimum frequency depends on the valve.

![](_page_29_Picture_12.jpeg)

*Attention: The PPWM and IPWM parameters should be adapted when using low PWM frequencies because of the longer dead times which forces a reduced stability of the closed loop control. This settings are done automatically if ACC is set to ON.*

<span id="page-29-3"></span><sup>&</sup>lt;sup>3</sup> The dither is a square wave signal which is superimposed on the current set point and is defined by the amplitude and frequency: the dither frequency and the PWM frequency. The dither frequency should not be confused with the PWM frequency. In some documentations the PWM frequency is described as a dither. This can be recognized by the lack of the dither amplitude.

<span id="page-29-4"></span><sup>&</sup>lt;sup>4</sup> The dither amplitude is a command signal. Derivations between the commanded amplitude and the real amplitude are possible, depending on the dynamic of the solenoid.

<span id="page-29-5"></span> $5$  The lower the dither frequency, the smaller the steps. Therefore no practical problems are expected.

![](_page_30_Picture_0.jpeg)

![](_page_30_Picture_1.jpeg)

#### <span id="page-30-0"></span>5.6.5 **ACC (Current loop auto adjustment)**

![](_page_30_Picture_147.jpeg)

Operation mode of the closed loop current control.

- **ON**: In automatic mode PPWM and IPWM are calculated depending on the PWM-frequency.
- **OFF:** Manual adaption by the user is necessary.

#### <span id="page-30-1"></span>5.6.6 **PPWM (P gain of the current loop)**

#### <span id="page-30-2"></span>5.6.7 **IPWM (I gain of the current loop)**

![](_page_30_Picture_148.jpeg)

The PI current controller for the solenoid control is parameterized with these commands.

A higher P-gain increases the dynamic of the closed current loop and so its influence on the dither. The I-gain should only be changed if having detailed knowledge about the current control.

![](_page_30_Picture_12.jpeg)

**CAUTION**: These parameters should not be changed without adequate measurement facilities and experience. Changes are only possible if ACC is set to OFF.

If the PWM frequency is < 250 Hz, the current controller dynamics must be reduced.

Typical values are: PPWM = 1... 3 and IPWM = 40... 80.

If the PWM frequency is > 1000 Hz, the default values of PPWM = 7 and IPWM = 40 should be selected.

![](_page_31_Picture_0.jpeg)

![](_page_31_Picture_1.jpeg)

### <span id="page-31-0"></span>5.6.8 **IMS (Theoretical maximum current drain)**

In order to offer a safe protection against overheating of the coil in case of a hardware failure, the use of an up-stream electronic overload protection may be required.

Further information about this topic can be taken from the document AN-102: "proportional magnet coils in Ex-protection areas".

With the parameter IMS it is possible to limit the current drain of the power amplifier in a way that even under adverse conditions the overload protection will not trigger if there is no hardware fault. The function does not delimit the dynamics of the system and the full solenoid current is preserved as long as possible. The limiting function calculates the current drain by considering the solenoid current and the duty cycle of the PWM signal. Therefore its precision is affected by the PWM frequency, but it is always sufficient in order to avoid triggering the protection switch.

Preset value of the parameter is 2600 mA and this means it is inactive. Activation of the function is achieved by setting IMS < CURRENT. The rated current of the protection switch should be entered.

![](_page_31_Picture_158.jpeg)

### <span id="page-31-1"></span>*5.7 Special commands*

#### <span id="page-31-2"></span>5.7.1 **AINMODE**

<span id="page-31-3"></span>![](_page_31_Picture_159.jpeg)

This command is used to switch over the kind of input scaling.

The AINMODE is used to define the kind of parameterising of the analogue inputs. The EASY mode (DEFAULT) supports a simple and application-oriented input scaling.

The MATH mode supports the free input scaling by a linear equation. This mode is compatible to our older modules.

![](_page_31_Picture_14.jpeg)

Attention: This command can be executed in the terminal window only. In case of switching back, DEFAULT data should be reloaded.

![](_page_32_Picture_0.jpeg)

![](_page_32_Picture_1.jpeg)

### <span id="page-32-0"></span>5.7.2 **AIN (Analogue input scaling)**

![](_page_32_Picture_259.jpeg)

This command offers an individual scalable input. The following linear equation is used for the scaling.

$$
Output = \frac{a}{b} (Input - c)
$$

The "C" value is the offset (e.g. to compensate the 4 mA in case of a 4... 20 mA input signal). The variables *A* and *B* are defining the gain factor with which the signal range is scaled up to 100 % (e.g. 1.25 if using  $4...$  20mA input signal, defined in default current settings by  $A = 1250$  and  $B = 1000$ ). The internal shunt for the current measuring is activated with switching the *X* value.

The gain factor is calculated by setting the usable range (*A*) in relation to the real used range (*B*) of the input signal. Usable are 0… 20mA, means (*A*) has the value **20**. Really used are 4… 20mA, means (*B*) has a value of **16** (20-4). Not used are 0… 4mA. In a range of 20mA this is an offset of 20%, means a value of **2000** for (*C*). Last but not least (*X*) has to be set to **C** choosing current signal.

In this case AIN command would look like this:

AIN:I 20 16 2000 C or AIN:I 1250 1000 2000 C (see below)

![](_page_32_Picture_260.jpeg)

#### **Typical settings:**

![](_page_33_Picture_0.jpeg)

![](_page_33_Picture_1.jpeg)

### <span id="page-33-0"></span>5.7.3 **ST (Status Report)**

![](_page_33_Picture_217.jpeg)

The control words, status words and demands which are send via the fieldbus as well as the state of the hardware enable of the module are displayed by this command. It can only be issued in the terminal window.

#### <span id="page-33-1"></span>5.7.4 **DIAG (Query the last shutdown causes)**

![](_page_33_Picture_218.jpeg)

If you enter this command in the terminal window, the last 10 shutdowns (loss of *Ready* while *Enable* is present) are displayed. However, the shutdown causes are not saved when the power supply is switched off. The last cause is displayed in the bottom line of the list. Entries '---' indicate unused memory cells.

### <span id="page-33-2"></span>*5.8 PROCESS DATA (Monitoring)*

![](_page_33_Picture_219.jpeg)

The process data are the variables which can be observed continuously on the monitor or on the oscilloscope.

![](_page_34_Picture_0.jpeg)

![](_page_34_Picture_1.jpeg)

## <span id="page-34-0"></span>6 Appendix

## <span id="page-34-1"></span>*6.1 Failure monitoring*

Following possible error sources are monitored continuously when SENS = ON / AUTO:

![](_page_34_Picture_171.jpeg)

![](_page_34_Picture_6.jpeg)

**CAUTION:** Take EOUT settings into consideration, changes have influence on the behaviour.

## <span id="page-34-2"></span>*6.2 Troubleshooting*

It is assumed that the device is in an operable state and there is communication between the module and the WPC-300. Furthermore, the valve control parameterisation has been set with the assistance of the valve data sheets.

The RC in monitor mode can be used to analyze faults.

![](_page_34_Picture_11.jpeg)

**CAUTION:** All safety aspects must be thoroughly checked when working with the RC (Remote Control) mode. In this mode the module is controlled directly and the machine control cannot influence the module.

![](_page_35_Picture_0.jpeg)

![](_page_35_Picture_1.jpeg)

![](_page_35_Picture_303.jpeg)

![](_page_36_Picture_0.jpeg)

![](_page_36_Picture_1.jpeg)

### <span id="page-36-0"></span>7 PROFINET IO RT interface

### <span id="page-36-1"></span>*7.1 PROFINET IO function*

*PROFINET is the standard* for industrial ethernet based on IEEE 802.xx. PROFINET is based on the 100 Mb/s-version of full-duplex and switched Ethernet. PROFINET IO is designed for the fast data exchange between Ethernet-based controllers (master functionality) and field devices (slave functionality) with cycle times up to 4 ms.

### <span id="page-36-2"></span>*7.2 Profinet Installation guideline*

The Profinet IO field devices are connected exclusively via switches as network components. A Profinet IO network can be set up in star, tree, line or ring topology. Profinet IO is based on the Fast Ethernet standard transmission with 100 Mbit / s. The transmission media are copper cables CAT5.

For the IP20 environment in the control cabinet, the RJ45 connector CAT5 according to EN 50173 or ISO / IEC 11801 is used. The pin assignment is compatible with the Ethernet standard (ISO / IEC 8802-3).

The connection between Profinet participants is called Profinet channel. In most cases, Profinet channels are built with copper cables to IEC 61784-5-3 and IEC 24702. The maximum length of a Profinet channel, which is constructed with copper cables is 100 m.

### <span id="page-36-3"></span>*7.3 PROFINET address assignment*

All PROFINET IO slave devices need name and IP address to initiate communication.

Both are assigned to the device by the Profinet-IO-controller (PLC). The device name of the PROFINET IO device is stored in persistent memory in the device. It can be modified by a Profinet IO supervisor, e.g. the programming system of the belonging PLC.

![](_page_36_Picture_164.jpeg)

![](_page_37_Picture_0.jpeg)

![](_page_37_Picture_1.jpeg)

# <span id="page-37-0"></span>*7.4 Device data file (GSDML)*

The characteristics of an IO device are described by the device manufacturer in a general station description (GSD) file. The language used for this purpose is the GSDML (GSD Markup Language) - an XML based language. For I/O data, the GSDML file describes the structure of the cyclic input and output data transferred between the programmable controller and the PROFINET IO device. Any mismatch between the size or structure of the input and output data and the actual internal device structure generates an alarm to the controller. In the configuration of transmission data select 32 bytes for input and 32 bytes for output.

#### **Attention:** Version differences

![](_page_37_Picture_5.jpeg)

Devices of the version up to 2141 require the GSDML file GSDML-V2.33-W.E.St.-GTW-PFN-20180226.xml Devices from version 3050 require the GSDML file GSDML-V2.43-W.E.St-GTW\_PFN\_v6-20240116.xml

![](_page_38_Picture_0.jpeg)

![](_page_38_Picture_1.jpeg)

### <span id="page-38-0"></span>*7.5 IO Description*

The relative demand values are set in a range up to 0x3FFF (16383 for 100%). Position values have a resolution of 0.001 mm. For the control and status bits "1" means activation respective activity. Error bits are displayed inverted because a "0" reports an active error.

**The module is controlled with two control words consisting of following bits**

![](_page_38_Picture_242.jpeg)

![](_page_38_Picture_243.jpeg)

![](_page_39_Picture_0.jpeg)

![](_page_39_Picture_1.jpeg)

#### **Feedback is given via a status word including following bits:**

![](_page_39_Picture_207.jpeg)

#### **Further feedback values to the fieldbus**:

![](_page_39_Picture_208.jpeg)

![](_page_40_Picture_0.jpeg)

![](_page_40_Picture_1.jpeg)

## <span id="page-40-0"></span>*7.6 Commands via Profinet*

### <span id="page-40-1"></span>7.6.1 **Overview**

![](_page_40_Picture_359.jpeg)

![](_page_41_Picture_0.jpeg)

![](_page_41_Picture_1.jpeg)

### <span id="page-41-0"></span>7.6.2 **Definition control word 1**

![](_page_41_Picture_169.jpeg)

![](_page_41_Picture_170.jpeg)

![](_page_42_Picture_0.jpeg)

![](_page_42_Picture_1.jpeg)

### <span id="page-42-0"></span>7.6.3 **Definition control word 2**

![](_page_42_Picture_179.jpeg)

![](_page_42_Picture_180.jpeg)

![](_page_43_Picture_0.jpeg)

![](_page_43_Picture_1.jpeg)

## <span id="page-43-0"></span>*7.7 Feedback via Profinet*

### <span id="page-43-1"></span>7.7.1 **Overview**

![](_page_43_Picture_353.jpeg)

![](_page_44_Picture_0.jpeg)

![](_page_44_Picture_1.jpeg)

### <span id="page-44-0"></span>7.7.2 **Definition status word 1**

![](_page_44_Picture_169.jpeg)

![](_page_44_Picture_170.jpeg)

![](_page_45_Picture_0.jpeg)

![](_page_45_Picture_1.jpeg)

### <span id="page-45-0"></span>7.7.3 **Definition status word 2**

![](_page_45_Picture_187.jpeg)

![](_page_45_Picture_188.jpeg)

![](_page_46_Picture_0.jpeg)

![](_page_46_Picture_1.jpeg)

### <span id="page-46-0"></span>*7.8 Parameterisation via Profinet*

Preliminary remark:

If you use an S7 controller configured with TIA Portal, we offer a free and very powerful function block for remote parameterisation via the PLC. There is a separate manual for this.

The following description shows an alternative procedure that can be implemented with any control system.

#### <span id="page-46-1"></span>7.8.1 **Procedure**

#### Preparation:

- Power supply of the different sections has to be available.
- For safety issues the system should not be active.
	- If active, the ENABLE bit in the control word has to be reset.
		- **Attention:** Parameterisation via fieldbus can also be done having an active system. In this case it should be done very carefully because changes are directly operative.

#### Parameterisation :

- At first the **PARA MODE** bit has to be set to enable parameterising via ProfiNet.
- This will be reported via the **PARA ACTIVE** bit.
- Provide **address** and new **value** of the parameter which should be changed.
- Setting the **PARA VALID** bit to high will transmit the data.
	- The **PARA READY** bit will report a successful parameterisation .
		- **Attention:** A missing **para ready** bit means parameterisation was not performed.

#### Storing:

- Same procedure as parameterising standard parameters.
- Selecting **2100** as **address**, written **value** does not matter (below 60000).

#### Password protection:

- If a password was set this has to be entered first for enabling parameterisation . Procedure is the same as if parameterising standard parameters.
- Select **2200** as **address** and send the password (PASSFB) as **value**.
- After **PARA READY** reports success, subsequently parameterising can be done as long as **PARA MODE** stays active. If is reset, the protection becomes active again. This means, in order to change more parameters after setting **PARA MODE** first the password itself needs to be send. See above.

![](_page_46_Picture_26.jpeg)

If the password was transferred incorrectly three times, the parameterisation mode gets locked (reported by deactivated **PARA ACTIVE** bit). Only restarting the device enables three new attempts.

![](_page_46_Picture_28.jpeg)

Please note that a storage of the parameterisation via Profinet is limited in the number of writing cycles. This means it should be done only when necessary.

![](_page_47_Picture_0.jpeg)

![](_page_47_Picture_1.jpeg)

### <span id="page-47-0"></span>7.8.2 **Parameter List**

![](_page_47_Picture_402.jpeg)

![](_page_48_Picture_0.jpeg)

![](_page_48_Picture_1.jpeg)

### <span id="page-48-0"></span>8 Profinet – Driver Blocks for Simatic – Controllers

### <span id="page-48-1"></span>*8.1 TIA – Portal*

For use within the "TIA Portal" software we provide two driver blocks that enable a convenient access out of the application program:

- a) The source WEST\_POS\_123\_P\_PFN.scl for controllers of the S7-1200 and -1500 series
- b) The source WEST\_POS\_123\_P\_PFN\_TIA\_KLASSIK.scl for controllers of the S7-300 and -400 series

Below their integration in the TIA project and the interconnections are explained.

- 1.) Import the GSDML file
- 2.) Project the connection between PLC and controller card via Profinet:

![](_page_48_Picture_107.jpeg)

3.) Install two submodules in the device: 32 byte output data 32 byte input data

![](_page_48_Picture_108.jpeg)

The addresses are assigned automatically. The automatically assigned hardware identifiers are also important for connecting the program module when using the S7-1200 / -1500. These can be determined by right-clicking on the two modules in the device overview and selecting the context menu item "Properties":

![](_page_49_Picture_0.jpeg)

![](_page_49_Picture_1.jpeg)

![](_page_49_Picture_97.jpeg)

These numbers are different and must be noted separately for the input and output data.

If an S7-300 / -400 is used, the input and output addresses of the IN/OUT module are required.

4.) The driver block is supplied as SCL – source. In order to assemble it into the project, the file has to be added to the TIA – Portal as "new external file":

![](_page_49_Picture_6.jpeg)

5.) Subsequently click on the imported file and chose "generate blocks from source". After this step the driver block can be found in the "blocks" folder. Its number may differ.

![](_page_49_Picture_8.jpeg)

This FB can now be called out of the application program. This must happen in a cyclic interrupt with an execution time >= 4 ms.

If the block is called faster or in the free cycle (OB1), the time-dependent live bit monitoring does not function reliably and an error may be erroneously output.

![](_page_50_Picture_0.jpeg)

![](_page_50_Picture_1.jpeg)

View of the block in FUP without interconnection:

![](_page_50_Picture_34.jpeg)

Address designation for S7-300 / -400 (example):

![](_page_50_Figure_5.jpeg)

![](_page_51_Picture_0.jpeg)

![](_page_51_Picture_1.jpeg)

## <span id="page-51-0"></span>*8.2 Function*

The connectors of the driver block correspond as far as possible to the description in the previous chapter. The following differences have to be considered:

- Transmission of setpoint positions in the number format "real" and unit [mm]
- Transmission of the speed setpoints in the number format "real" and [%] related to the parametrised value.
- The Signals allowing to change parameters are bundled in structures. This serves as an interface to a parameterisation module that is described in another manual and is also provided free of charge.
- As parameter "DEV ID" the Hardware Identifier of the IO Module has to be entered (TIA)
- As parameters ADR\_IN / ADR\_OUT the starting addresses (see HW config.) have to be entered (TIA\_KLASSIK).
- The values IAERROR, IBERROR, XERROR are not inverted, which mean "TRUE" indicates the presence of an error.
- The bit "BUS VALID" signals the operation of the bus data transfer.

#### BUS\_ERROR\_CODE:

This output parameter contains various error bits of the fieldbus communication and the device in bit-coded form. In the good state, the number is "0". The meaning is as follows:

![](_page_51_Picture_187.jpeg)

If several errors occur at the same time, several bits are set and the number output is the sum of these.

If the bus data exchange is faulty, the feed back values are not reliable. In most cases they will be frozen in that case. If the output values are processed and used to control further functions, the valid bit has also to be considered. In case of a bus failure adequate fall-back values have to be used so that the complete system is kept in a safe state.

![](_page_52_Picture_0.jpeg)

![](_page_52_Picture_1.jpeg)

### <span id="page-52-0"></span>9 Notes